## Загальне завдання

Створіть новий документ lab\_n.html, що містить посилання на вже створений вами раніше документ **index\_ВашеІмя.html**. Посиланням є текст «Перейти на головну сторінку «Операційні системи». Сторінка, задана посиланням, повинна відкриватися у новому вікні.

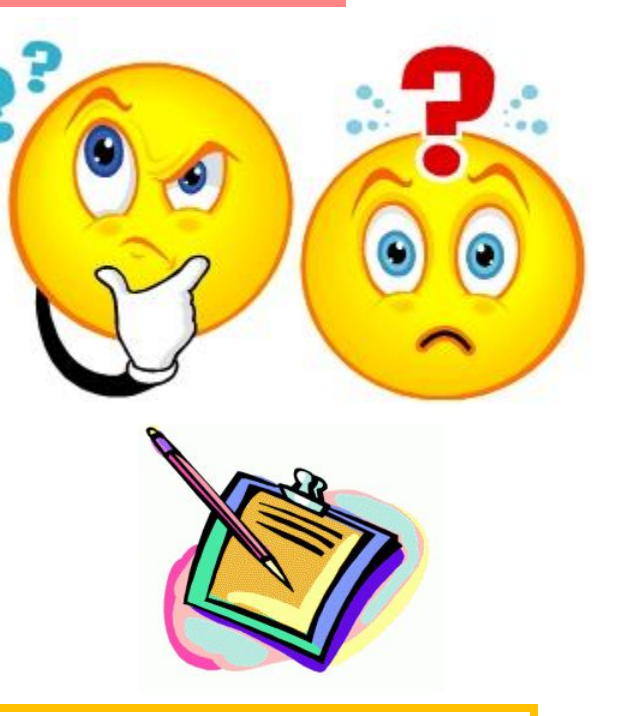

*Слайд 17*

У документі lab\_n.html створіть посилання «ОС LINUX», яке перейде на закладку, розташовану на сторінці index\_ВашеІмя.html (до цього необхідно створити закладку в файлі index\_ВашеІмя.html). При натисканні на посилання повинен відкритися документ index\_ВашеІмя.html відразу на заголовку «Операційна система Linux».

## Завдання на лабораторну роботу

У новому документі створити посилання на: 1. лабораторну роботу №2, - у текстовому вигляді, колір посилання – зелений, при натисканні – синій, вже відвіданої – червоний. 2. лабораторну роботу №3 – у вигляді зображення, з рамкою розміру 5, кольором рамки – рожевим.

3. створіть новий документ, який містить достатньо довгий текс, зробіть якір переходу на шостий абзац.

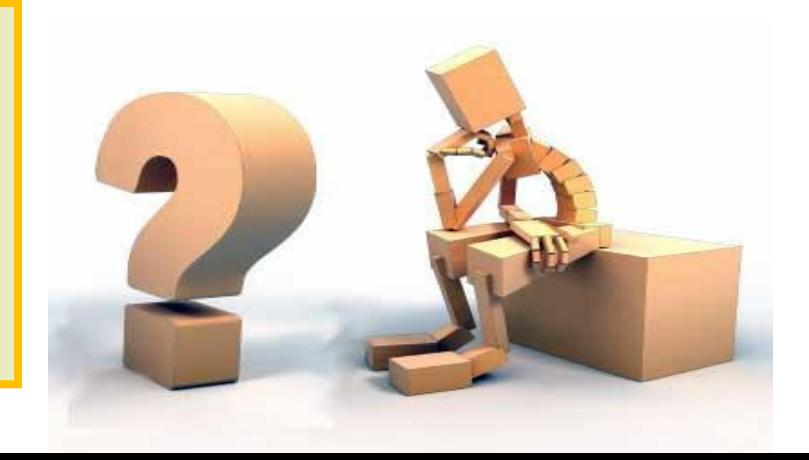

*Слайд 18*